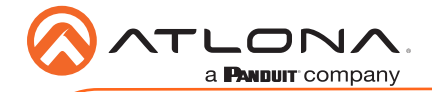

### PTZ Camera with HDBaseT Output

AT-HDVS-CAM-HDBT-BK and AT-HDVS-CAM-HDBT-WH

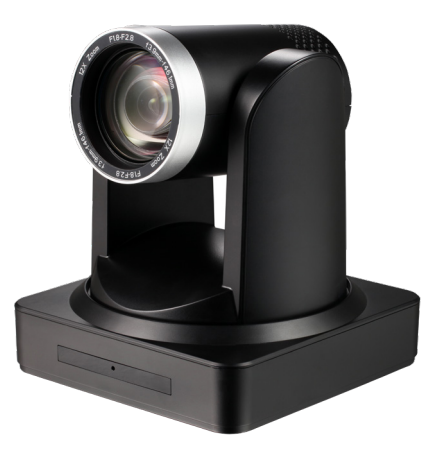

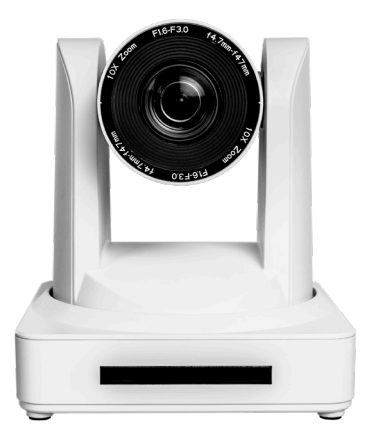

The Atlona AT-HDVS-CAM-HDBT is an enterprise-grade PTZ camera designed for use in video conferencing and other applications such as lecture capture and distance education. It features an HDBaseT output for extending video, power, and camera control over distances up to 330 feet (100 meters). The HDVS-CAM-HDBT is ideal for remotely interfacing into HDBaseT equipped switchers and extenders, for use with a video conferencing codec, lecture capture appliance, or PC equipped for video capture. Camera control over HDBaseT or TCP/IP facilitates remote integration into AV control systems. The HDVS-CAM-HDBT delivers high performance, professional-quality imaging with video resolutions up to 1080p  $\oslash$  60 Hz, as well as fast and accurate auto-focusing, and a fast yet quiet pan and tilt mechanism. This PTZ camera is ideal for large meeting spaces, classrooms, training rooms, and many other environments. The HDVS-CAM-HDBT is available in black or white.

#### Package Contents

- 1 x AT-HDVS-CAM-HDBT-BK or AT-HDVS-CAM-HDBT-WH
- 1 x Wall mounting plate
- 1 x 1/4 20OUNC screws
- 1 x IR Remote Control

1 x USB A cable 1 x VISCA to RS-232 DB-9 adapter 2 x AAA battery 1 x Installation Guide

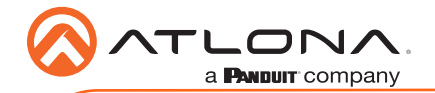

## Panel Descriptions

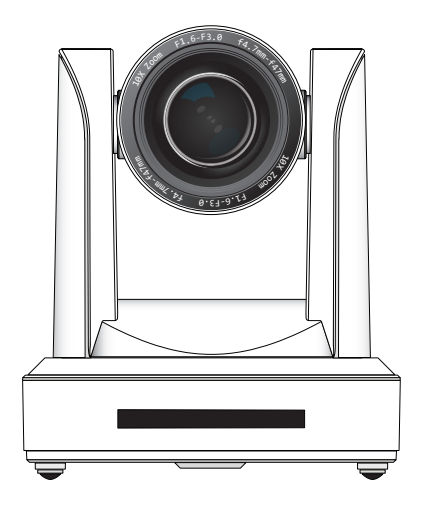

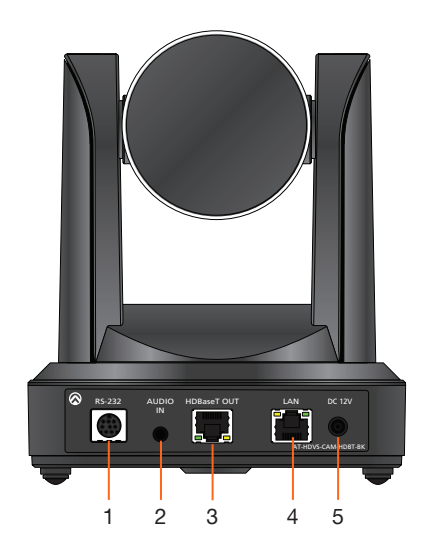

### 1 RS-232

Connect included VISCA to RS-232 adapter here to control the camera with a third party software or hardware controller.

#### 2 AUDIO IN

Port not used.

#### 3 HDBaseT OUT

Connect to a compatible PoE switcher or receiver, such as: AT-OME-RX11, AT-OME-PS62, etc.

### Mounting Instructions

The HDVS-CAM-HDBT has two installation options, wall mount (included) and ceiling mount (purchased separately).

#### Wall Mount installation

To install the HDVS-CAM-HDBT, 4 M6 swelling bolts, 1 1/4 20UNC bolt, 4 M6 nuts & shims, the included wall mount bracket, and the HDVS-CAM-HDBT are needed.

- 1 Install the M6 swelling bolts in a rectangular pattern on the wall, 100 mm wide and 50 mm high.
- 2 Attached the wall mount bracket onto the wall, by placing them on the M6 swelling bolts and securing it with the M6 nuts and shims.
- 3 Once the wall mount bracket is secure on the wall, place the camera on the top of the wall mount bracket and secure it with the 1/4 20UNC bolt.

### 4 LAN

Connect to a network switch to control the unit via TCP/IP or webGUI.

#### 5 DC 12V

Connect the included 12V power supply to this port.

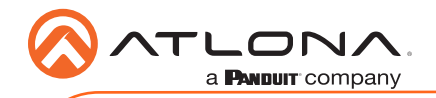

AT-HDVS-CAM-HDBT-BK and AT-HDVS-CAM-HDBT-WH

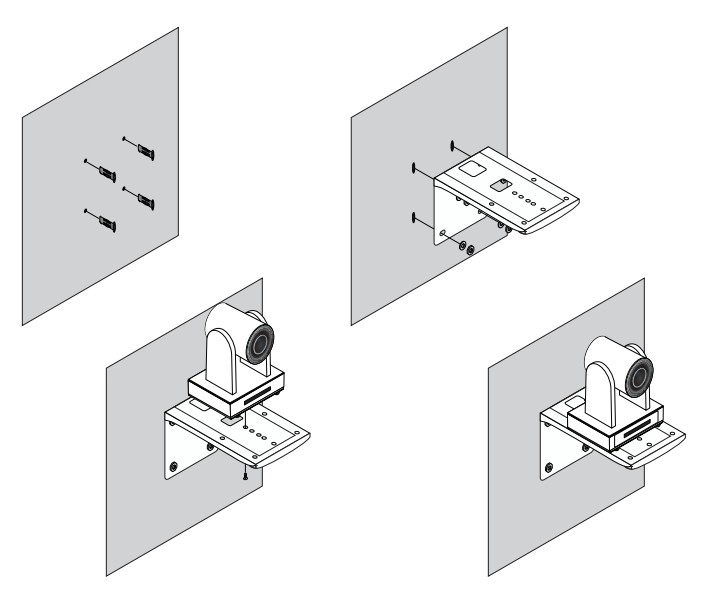

#### Ceiling Mount installation

To install the HDVS-CAM-HDBT, 4 PA3X30 self-tapping screws, 4 PM3X6 screws, 4 screw stoppers, 1 1/4 20UNC screw, the optional ceiling upper and lower covering plates, and the HDVS-CAM-HDBT are needed.

- 1 Install the 4 screw stoppers in the ceiling.
- 2 Connect the upper ceiling covering plate to the screw stoppers using the PA3X30 selftapping screws.
- 3 Connect the lower ceiling covering plate to the bottom of the HDVS-CAM-HDBT using the 1/4 20UNC screw.
- 4 Mount the lower ceiling covering plate to the upper ceiling plate using 3 PM3X6 bolts.

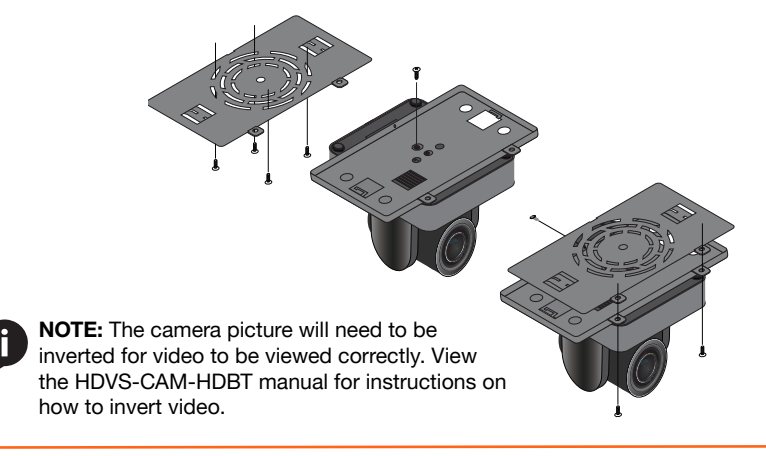

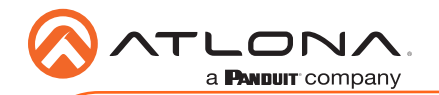

## Installation

- 1 \*Optional\* Connect the Ethernet cable to the LAN port on the back of the HDVS-CAM.
- 2 Connect a compatible PoE HDBaseT switcher or receiver (e.g. AT-OME-RX11, AT-OME-PS62, etc) to this port.
- 3 \*Optional\* Connect the Visca to RS-232 cable to the Visca port for RS-232 control.
- 4 \*Optional\* If a PoE device is unavailable, connect the DC 12V power cable to the unit.

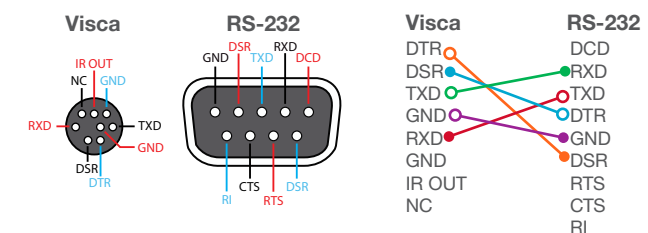

### Cable Recommendation Guidelines

Refer to the tables below for recommended cabling when using Altona products with HDBaseT. The green bars indicate the signal quality when using each type of cable. Higher-quality signals are represented by more bars.

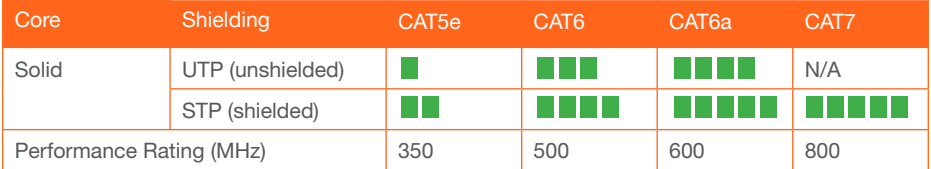

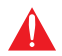

**IMPORTANT:** Stranded or patch cables are not recommended due to performance issues.

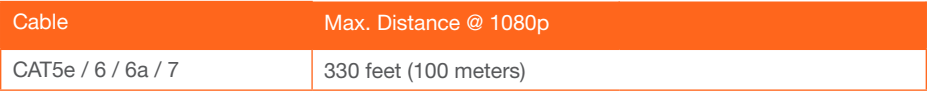

Use of a TIA/EIA 568B termination is recommended for optimal performance.

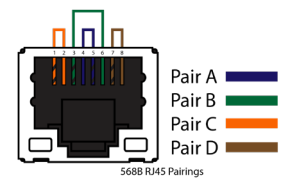

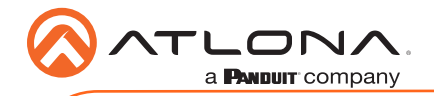

## **WebGUI**

The HDVS-CAM-HDBT includes a built-in webGUI, which allows easy management and control of all features if not using the on-screen OSD and remote. Follow the instructions below to access the webGUI.

- 1 Use an IP scanner to determine the IP address of the HDVS-CAM-HDBT.
- 2 Launch a web browser and enter the IP address of the unit.
- 3 The HDVS-CAM-HDBT Login page will be displayed.
- 4 Enter the following information on the Login page.

Login: **root**<br>Password: **Atlona** Password:

5 Click the Login button.

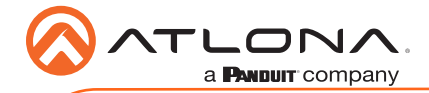

### IR Remote

The AT-HDVS-CAM comes with an IR remote control for full control of the camera and use of the OSD menu. See the user manual for full information on the remote buttons, OSD, and presets.

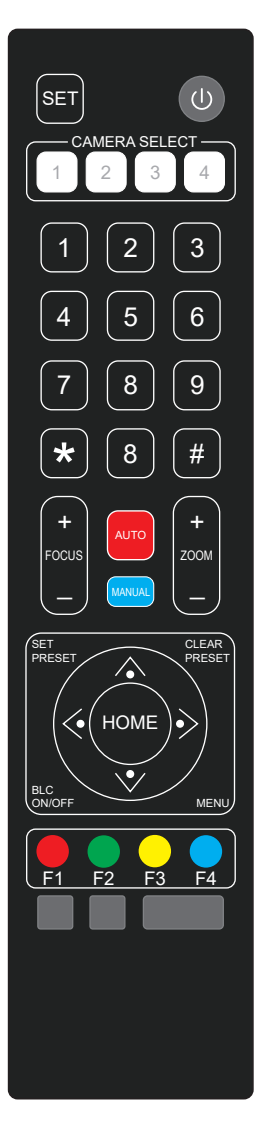

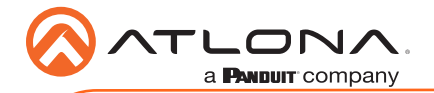

# **Troubleshooting**

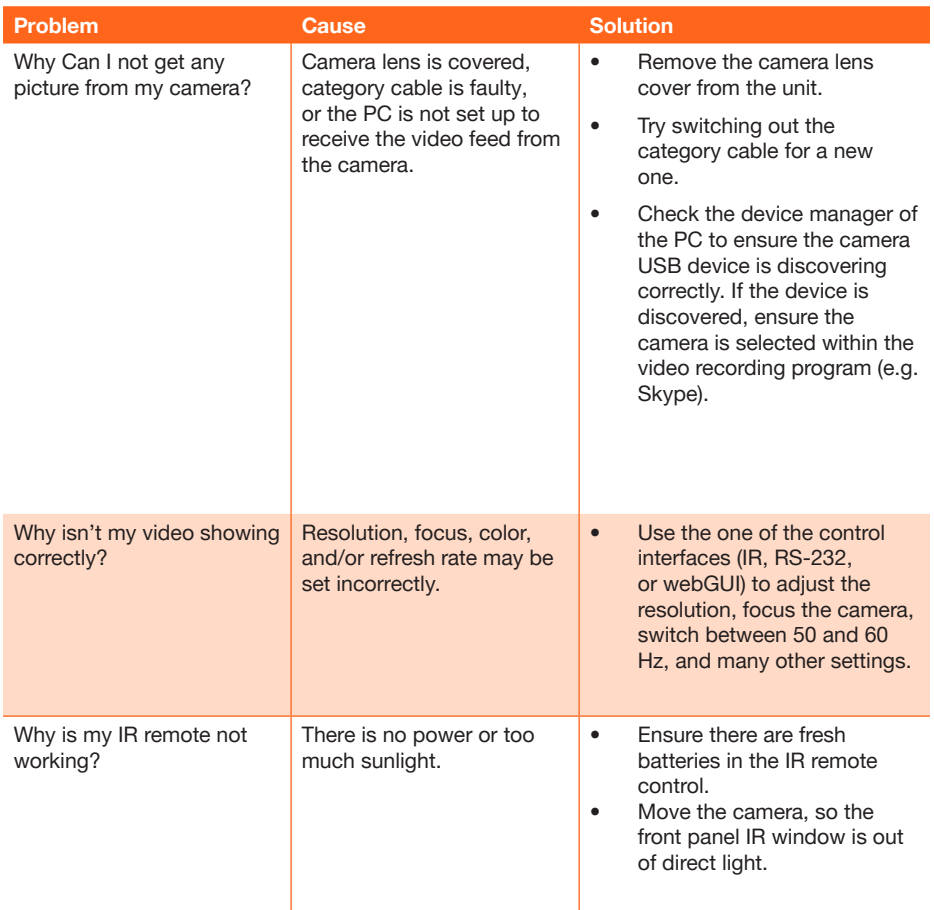

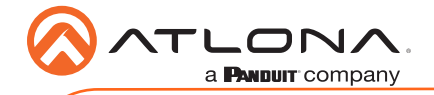

Version 1

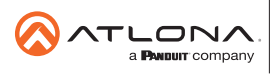

Toll free US **International** atlona.com • 877.536.3976 • 41.43.508.4321

© 2020 Atlona Inc. All rights reserved. "Atlona" and the Atlona logo are registered trademarks of Atlona Inc. All other brand names and trademarks or registered<br>trademarks are the property of their respective owners. Prici and online product images may vary from images shown here.